# CA SiteMinder® Web Services Security

## Release Notes

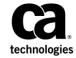

This Documentation, which includes embedded help systems and electronically distributed materials (hereinafter referred to as the "Documentation"), is for your informational purposes only and is subject to change or withdrawal by CA at any time.

This Documentation may not be copied, transferred, reproduced, disclosed, modified or duplicated, in whole or in part, without the prior written consent of CA. This Documentation is confidential and proprietary information of CA and may not be disclosed by you or used for any purpose other than as may be permitted in (i) a separate agreement between you and CA governing your use of the CA software to which the Documentation relates; or (ii) a separate confidentiality agreement between you and CA.

Notwithstanding the foregoing, if you are a licensed user of the software product(s) addressed in the Documentation, you may print or otherwise make available a reasonable number of copies of the Documentation for internal use by you and your employees in connection with that software, provided that all CA copyright notices and legends are affixed to each reproduced copy.

The right to print or otherwise make available copies of the Documentation is limited to the period during which the applicable license for such software remains in full force and effect. Should the license terminate for any reason, it is your responsibility to certify in writing to CA that all copies and partial copies of the Documentation have been returned to CA or destroyed.

TO THE EXTENT PERMITTED BY APPLICABLE LAW, CA PROVIDES THIS DOCUMENTATION "AS IS" WITHOUT WARRANTY OF ANY KIND, INCLUDING WITHOUT LIMITATION, ANY IMPLIED WARRANTIES OF MERCHANTABILITY, FITNESS FOR A PARTICULAR PURPOSE, OR NONINFRINGEMENT. IN NO EVENT WILL CA BE LIABLE TO YOU OR ANY THIRD PARTY FOR ANY LOSS OR DAMAGE, DIRECT OR INDIRECT, FROM THE USE OF THIS DOCUMENTATION, INCLUDING WITHOUT LIMITATION, LOST PROFITS, LOST INVESTMENT, BUSINESS INTERRUPTION, GOODWILL, OR LOST DATA, EVEN IF CA IS EXPRESSLY ADVISED IN ADVANCE OF THE POSSIBILITY OF SUCH LOSS OR DAMAGE.

The use of any software product referenced in the Documentation is governed by the applicable license agreement and such license agreement is not modified in any way by the terms of this notice.

The manufacturer of this Documentation is CA.

Provided with "Restricted Rights." Use, duplication or disclosure by the United States Government is subject to the restrictions set forth in FAR Sections 12.212, 52.227-14, and 52.227-19(c)(1) - (2) and DFARS Section 252.227-7014(b)(3), as applicable, or their successors.

Copyright © 2015 CA. All rights reserved. All trademarks, trade names, service marks, and logos referenced herein belong to their respective companies.

### **CA Technologies Product References**

This document references the following CA Technologies products:

- CA SiteMinder
- CA SiteMinder WSS (formerly CA SOA Security Manager)

### **Contact CA Technologies**

### **Contact CA Support**

For your convenience, CA Technologies provides one site where you can access the information that you need for your Home Office, Small Business, and Enterprise CA Technologies products. At <a href="http://ca.com/support">http://ca.com/support</a>, you can access the following resources:

- Online and telephone contact information for technical assistance and customer services
- Information about user communities and forums
- Product and documentation downloads
- CA Support policies and guidelines
- Other helpful resources appropriate for your product

### **Providing Feedback About Product Documentation**

If you have comments or questions about CA Technologies product documentation, you can send a message to <u>techpubs@ca.com</u>.

To provide feedback about CA Technologies product documentation, complete our short customer survey which is available on the CA Support website at <a href="http://ca.com/docs">http://ca.com/docs</a>.

### **Contents**

| Chapter 1: Welcome                                                                                                    | 9  |
|----------------------------------------------------------------------------------------------------|----|
| Chapter 2: New Features                                                                                                    | 11 |
| CA SOA Security Manager is Now CA SiteMinder Web Services Security (WSS)                                                          | 11 |
| Integration With CA SiteMinder                                                                                                    |    |
| Support for UTF-8 Character Sets                                                                                                  | 12 |
| Chapter 3: Changes to Existing Features                                                                                           | 13 |
| WS-Security Authentication Scheme Changed to Improve Security When Handling SAML Assertion Tokens                                 | 13 |
| Chapter 4: Web Services Security System Requirements                                                                              | 15 |
| Operating System Support                                                                                                    | 15 |
| Platform Support                                                                                                    | 15 |
| SiteMinder WSS Agent Requirements                                                                                                 | 16 |
| Windows Server 2008 System Considerations                                                                                         | 16 |
| Chapter 5: Web Services Security Installation and Upgrade Considerations                                                          | 19 |
| Compatibility with Other Products                                                                                                 | 19 |
| System Locale Must Match the Language of Installation and Configuration Directories                                               | 19 |
| Host registration Fails When Policy Server Has a Link-Scoped IPv6 Address When Configuring SOA Agent on Linux (136734)            | 20 |
| r12.1 SOA Agents and 12.51 SiteMinder WSS Agents Cannot Consume SAML Session Tickets Produced by the Other Agent Version (147478) | 20 |
| Windows Considerations                                                                                                    |    |
| Windows Server 2008 System Considerations                                                                                         | 21 |
| Deploying CA SiteMinder Components                                                                                                |    |
| Solaris Considerations                                                                                                    | 22 |
| Required Operating System Patches on Solaris (24317, 28691)                                                                       | 23 |
| Red Hat Enterprise Linux AS and ES Considerations                                                                                 | 23 |
| Apache 2.0 Web Server and ServletExec 5.0 on Red Hat Enterprise Linux AS (28447, 29518)                                           | 23 |
| Chapter 6: Web Services Security Known Issues                                                                                     | 25 |
| General Issues                                                                                                    | 25 |
| CA SiteMinder WSS Fails To Generate WS-Security Headers Using RSA-OAEP Encryption                                                 |    |
| Signing Not Working for SAML Session Tickets in SOAP Envelope (74036)                                                             | 25 |

| Policy From WSDL (69006)                                                                                            | 26 |
|----------------------------------------------------------------------------------------------------|----|
| Clicking Back Button in Secure Web Services from WSDL Wizard Sometimes Causes "Array Index out                      | 20 |
| of range error -1" (72176)                                                                                          | 26 |
| Install Issues                                                                                                    |    |
| Back Option Not Supported During Console Mode Install (74339)                                                       |    |
| Uninstaller Fails with Errors (66522)                                                                               |    |
| SOA Agent for Web Servers Issues                                                                                    |    |
| WSS Agent Not Supported on JBoss                                                                                    |    |
| SiteMinder WSS Agent for Web Servers Failover to Secondary Policy Server Slow                                       |    |
| SiteMinder WSS Agent Configuration Wizard Fails Intermittently for IIS 7.x SiteMinder WSS Agent on                  |    |
| Windows Server 2008 (142248)                                                                                        | 28 |
| SiteMinder WSS Agent for IBM WebSphere Issues                                                                       |    |
| SiteMinder WSS Agent for IBM WebSphere Limitations                                                                  |    |
| SiteMinder WSS Agent and SiteMinder Agent for IBM WebSphere Coexistence Limitation (61190)                          |    |
| mustUnderstand Attribute Limitation (61018, 60551)                                                                  |    |
| XML Digital Signature Authentication Fails for Certain Payloads on SiteMinder WSS Agent for IBM                     |    |
| WebSphere (60619)                                                                                                   | 29 |
| SiteMinder WSS Agent Configuration Wizard Cannot Unconfigure SiteMinder WSS Agent for                               |    |
| WebSphere (66204)                                                                                                   | 29 |
| SiteMinder WSS Agent for Oracle WebLogic Issues                                                                     | 30 |
| SiteMinder WSS Agent for Oracle WebLogic Limitations                                                                | 30 |
| SiteMinder WSS Agent Configuration Wizard Cannot Unconfigure SiteMinder WSS Agent for WebLogic (66204)              | 20 |
| CA SiteMinder Agent for JBoss Issues                                                                                |    |
|                                                                                                    |    |
| Uninstaller Fails with Errors (87704)                                                                               |    |
| XML Digital Signature Authentication Sometimes Fails When Entire Document is Signed (141772)                        |    |
| Installer Throws Erroneous Error When Supplying JVM Location (137843)                                               |    |
| CA SiteMinder WSS SDK Issues                                                                                        | 3  |
| Web Service Client API XMLDocument Class signWSDocument Method Fails With Uninitialized Keystore Exception (133785) | 37 |
| Web Service Client API XMLDocument Class signWSDocument Method Fails to Decode DER Format                           |    |
| Certificates (133787)                                                                                               | 32 |
| Web Service Client API XMLDocument Class signDocument Method Produces XML Signatures with                           |    |
| Unresolvable Reference URIs (133788)                                                                                | 32 |
| Web Service Client API XMLDocument Class signDocument Method Throws a NullPointerException                          |    |
| when Signing Non-SOAP XML Using an X.509 Certificate (133789)                                                       | 32 |
| Chapter 7: Defects Fixed in SOA Security Manager Releases                                                           | 32 |
| Chapter 8: Web Services Security Defects Fixed in r12.1 SP3                                                         | 33 |
| Authentication of Encrypyted Requests Intermittently Failing with Red Hat Policy Server (77348)                     | 33 |

| Responses Configured to Generate Signed SAML Session Tickets Using Public Key Obtained from XML Digital Signature Authentication Produce Unsigned SAML Session Tickets (98865) | 33 |
|----------------------------------------------------------------------------------------------------|----|
| WS-Security SAML 1.1 Holder of Key Assertion Not Accepted More Than Once (97266)                                                                                               |    |
| Responses Defined When Creating an Application Within Secure Web Services from WSDL Operation  Are Not Immediately Usable (70468)                                              |    |
| SOA Agent for IBM WebSphere Fails Under Load on Windows                                                                                                    | 34 |
| Error Logged During Administrative UI Install on WebLogic (74188)                                                                                                    | 34 |
| Chapter 9: Web Services Security Defects Fixed in r12.1 as of CR1                                                                                                    | 35 |
| Variables Created in Admin UI Containing Expression Keywords as Variable Name Substrings Being Resolved Incorrectly (71976)                                                    | 35 |
| SOA Agent Configuration Wizard Fails to Make Necessary Configuration File Changes for SOA Agent for Apache Web Server (78481)                                                  | 35 |
| Installer Properties File Used for Unattended Install Contains Bad Entries for SOA Admin UI on Windows (73363)                                                                 | 36 |
| Uninstalling SOA Agent for IBM WebSphere Breaks the Application Server (72302)                                                                                                 | 36 |
| Uninstall Does Not Remove the ETPKI Folder (72027)                                                                                                    | 36 |
| Uninstall Does Not Remove SDK (68885)                                                                                                    | 37 |
| Failover to Second Policy Server in Cluster Fails for SOA Agent for Web Servers (73808)                                                                                        | 37 |
| Documentation Install Does Not Remove Older Documentation in Upgrade Scenario (74629)                                                                                          | 37 |
| Chapter 10: International Support                                                                                                    | 37 |
| Chapter 11: Platform Support and Installation Media                                                                                                    | 39 |
| Locate the Platform Support Matrix                                                                                                    | 39 |
| Locate the Web Services Security Installation Media                                                                                                    |    |
| Chapter 12: Third-Party Software Acknowledgements                                                                                                    | 40 |
| Appendix A: Accessibility Features                                                                                                    | 41 |
| Product Enhancements                                                                                                    | 41 |
|                                                                                                    |    |

### **Chapter 1: Welcome**

This document contains information on CA SiteMinder WSS features, operating system support, installation considerations, known issues, and fixes.

### **Chapter 2: New Features**

This section contains the following topics:

<u>CA SOA Security Manager is Now CA SiteMinder Web Services Security (WSS)</u> (see page 11)

<u>Integration With CA SiteMinder</u> (see page 11) <u>Support for UTF-8 Character Sets</u> (see page 12)

### CA SOA Security Manager is Now CA SiteMinder Web Services Security (WSS)

In this release, CA SOA Security Manager is renamed *CA SiteMinder Web Services Security (WSS)*. SOA Agents are renamed *CA SiteMinder Web Services Security (WSS) Agents*.

### **Integration With CA SiteMinder**

Before CA SiteMinder 12.51, CA SiteMinder WSS was a separately available product — CA SOA Security Manager — which required its own extended versions of the Policy Server and Administrative UI. In this release, CA SiteMinder WSS is integrated with CA SiteMinder, with the following features:

- The CA SiteMinder release includes CA SiteMinder Web Agents and SiteMinder WSS Agents (formerly SOA Agents).
- The CA SiteMinder Policy Server includes the CA SiteMinder WSS extensions. CA SiteMinder Agents and SiteMinder WSS Agents can now use the same Policy Server.
- The CA SiteMinder Administrative UI includes the CA SiteMinder WSS extensions so that you can configure CA SiteMinder and CA SiteMinder WSS security policies using the same Administrative UI.
- The CA SiteMinder license allows the licensee to use CA SiteMinder WSS to protect a limited number of web services. More extensive use still requires a CA SiteMinder WSS license.
- SiteMinder WSS Agents for Web Servers include all CA SiteMinder and CA SiteMinder WSS functionality.
- The SiteMinder Agent for JBoss can protect web services and web applications.

### **Support for UTF-8 Character Sets**

CA SiteMinder WSS 12.51 includes the following changes to support UTF-8 international character sets:

- CA SiteMinder WSS authentication schemes now support incoming XML messages that are encoded using UTF-8 character sets by default. As a result any value in a message (for example, usernames, passwords, or SAML attributes) can be non-ASCII.
- CA SiteMinder WSS now reads configuration files (XmlToolkit.properties, XmlSdkConfig.properties) as UTF-8. Previously they were read as ASCII.
- SiteMinder WSS Agents now write log files (XmlAgent.log, soasm\_agent.log) using UTF-8.

### **Chapter 3: Changes to Existing Features**

### WS-Security Authentication Scheme Changed to Improve Security When Handling SAML Assertion Tokens

Earlier releases of SOA Security Manager did not require you to specify a subject confirmation method when configuring the WS-Security authentication scheme to handle SAML assertion tokens. When configured in this way, the authentication scheme would verify identities from SAML assertions with any subject confirmation method without validating supporting signatures.

In CA SiteMinder WSS 12.51, the WS-Security authentication scheme requires you to specify which subject confirmation method (or methods) to allow. Also, CA SiteMinder WSS 12.51 now validates supporting signatures (where applicable) by default.

#### **Action required:**

Action is required if you are upgrading from an earlier release in which you configured a WS-Security authentication scheme to handle SAML assertion tokens.

- Specify all allowable subject confirmation methods.
- If you *must* accept assertions without supporting signatures, unset the Verify Supporting Signatures option. However, we recommend that you ask your web service client partner to include supporting signatures and only unset this option if they cannot do so.

## Chapter 4: Web Services Security System Requirements

The following requirements must be met or exceeded to install and run correctly.

### **Operating System Support**

Before you install any CA SiteMinder WSS components, verify that you are using a supported operating system and third-party software.

#### More information:

Locate the Platform Support Matrix (see page 39)

### **Platform Support**

For a complete list of supported web servers, application servers, databases, directories, web browsers, and CA interoperability requirements, see the CA SiteMinder WSS 12.51 Platform Support Matrix.

**Note:** CA SiteMinder WSS extensions that were formerly only available in the CA SOA Security Manager Policy Server are now integrated into the CA SiteMinder Policy Server. Therefore, refer to the CA SiteMinder 12.51 Platform Support Matrix for platform support information relating to the Policy Server.

#### More information

Locate the Platform Support Matrix (see page 39)

### **SiteMinder WSS Agent Requirements**

The following minimum system requirements must be met for SiteMinder WSS Agents to install and run correctly.

- Memory—2 GB system RAM.
- Available disk space:
  - SiteMinder WSS Agent for Web Servers—200 MB free disk space in the install location.
  - SiteMinder WSS Agent for Oracle WebLogic—50 MB free disk space in the install location
  - SiteMinder WSS Agent for IBM WebSphere—50 MB free disk space in the install location
  - All SiteMinder WSS Agents—200 MB of free space in the system temporary file location.

**Note:** For additional non–system requirements, see the corresponding SiteMinder WSS Agent Guide.

### Windows Server 2008 System Considerations

For Windows Server 2008, the User Account Control feature helps prevent unauthorized changes to your system. When the User Account Control feature is enabled on the Windows Server 2008 operating environment, prerequisite steps are required before doing any of the following tasks with a CA SiteMinder component:

- Installation
- Configuration
- Administration
- Upgrade

**Note**: For more information about which CA SiteMinder components support Windows Server 2008, see the CA SiteMinder Platform Support matrix.

### To run CA SiteMinder installation or configuration wizards on a Windows Server 2008 system

- Right-click the executable and select Run as administrator.
   The User Account Control dialog appears and prompts you for permission.
- 2. Click Allow.

The wizard starts.

### To access the CA SiteMinder Policy Server Management Console on a Windows Server 2008 system

1. Right-click the shortcut and select Run as administrator.

The User Account Control dialog appears and prompts you for permission.

2. Click Allow.

The Policy Server Management Console opens.

### To run CA SiteMinder command–line tools or utilities on a Windows Server 2008 system

- 1. Open your Control Panel.
- 2. Verify that your task bar and Start Menu Properties are set to Start menu and *not* Classic Start menu.
- 3. Click Start and type the following in the Start Search field:

Cmd

4. Press Ctrl+Shift+Enter.

The User Account Control dialog appears and prompts you for permission.

5. Click Continue.

A command window with elevated privileges appears. The title bar text begins with Administrator:

6. Run the CA SiteMinder command.

### More information:

**Contact CA Technologies** (see page 3)

## Chapter 5: Web Services Security Installation and Upgrade Considerations

### **Compatibility with Other Products**

To ensure interoperability if you use multiple products, such as SiteMinder, Identity Manager, and Federation Manager check the Platform Support Matrices for the required releases of each product.

#### More information:

Locate the Platform Support Matrix (see page 39)

### System Locale Must Match the Language of Installation and Configuration Directories

To install and configure a CA SiteMinder component to a non-English directory, set the system to the same locale as the directory. Also, make sure that you installed the required language packages so the system can display and users can type localized characters in the installer screens.

For the details on how to set locale and required language packages, refer to respective operating system documents.

### Host registration Fails When Policy Server Has a Link-Scoped IPv6 Address When Configuring SOA Agent on Linux (136734)

Linux does not support connections to link-scoped IPv6 addresses without additional information: The name of the interface on which to do the networking. This means that when registering a Linux system as a trusted host during SiteMinder WSS Agent configuration, it fails with the following error when the IP address of the Policy Server is link-scoped:

Registration failed (bad ipAddress[:port] or unable to connect to Authentication server (-1)).

#### Workaround

Use global or site-scoped IPv6 addresses.

## r12.1 SOA Agents and 12.51 SiteMinder WSS Agents Cannot Consume SAML Session Tickets Produced by the Other Agent Version (147478)

r12.0 SOA Agents encrypt and decrypt SAML Session Tickets using the RC2 algorithm. However, 12.51 SiteMinder WSS Agents encrypt and decrypt SAML Session Ticket using the Advanced Encryption Standard (AES) algorithm by default. As a result, r12.1 SOA Agents and 12.51 SiteMinder WSS Agents cannot consume SAML Session Tickets produced by the other agent version.

To configure a 12.51 SiteMinder WSS Agent to use the RC2 encryption algorithm to exchange SAML Session Tickets with r12.0 SOA Agents, set the BackwardEncryption parameter in the XmlToolkit.properties file for that agent.

### Follow these steps:

- 1. Navigate to one of the following locations:
  - agent\_home\java (SiteMinder WSS Agents for Web Servers)
  - WSS\_Home\wlsagent\config (SiteMinder WSS Agent for WebLogic)
  - WAS\_Home\properties (SiteMinder WSS Agent for WebSphere)

**Note:** The addresses that are provided are for Windows platforms. Substitute forward slashes (/) on UNIX platforms.

- 2. Open XmlToolkit.properties in a text editor.
- Uncomment and modify the backwardencryption parameter line as follows: backwardencryption=yes

- 4. Save and close the XmlToolkit.properties file.
- 5. Restart the SiteMinder WSS Agent.

### **Windows Considerations**

The following considerations apply to supported Windows operating environments:

### **Windows Server 2008 System Considerations**

For Windows Server 2008, the User Account Control feature helps prevent unauthorized changes to your system. When the User Account Control feature is enabled on the Windows Server 2008 operating environment, prerequisite steps are required before doing any of the following tasks with a CA SiteMinder component:

- Installation
- Configuration
- Administration
- Upgrade

**Note**: For more information about which CA SiteMinder components support Windows Server 2008, see the CA SiteMinder Platform Support matrix.

### To run CA SiteMinder installation or configuration wizards on a Windows Server 2008 system

1. Right-click the executable and select Run as administrator.

The User Account Control dialog appears and prompts you for permission.

2. Click Allow.

The wizard starts.

### To access the CA SiteMinder Policy Server Management Console on a Windows Server 2008 system

1. Right-click the shortcut and select Run as administrator.

The User Account Control dialog appears and prompts you for permission.

2. Click Allow.

The Policy Server Management Console opens.

### To run CA SiteMinder command–line tools or utilities on a Windows Server 2008 system

- 1. Open your Control Panel.
- 2. Verify that your task bar and Start Menu Properties are set to Start menu and *not* Classic Start menu.
- 3. Click Start and type the following in the Start Search field:

Cmd

4. Press Ctrl+Shift+Enter.

The User Account Control dialog appears and prompts you for permission.

5. Click Continue.

A command window with elevated privileges appears. The title bar text begins with Administrator:

6. Run the CA SiteMinder command.

### More information:

Contact CA Technologies (see page 3)

### **Deploying CA SiteMinder Components**

If you are deploying CA SiteMinder components on Windows 2008 SP2, we recommend installing and managing the components with the same user account. For example, if you use a domain account to install a component, use the same domain account to manage it. Failure to use the same user account to install and manage a CA SiteMinder component can result in unexpected behavior.

### **Solaris Considerations**

The following considerations apply to Solaris.

### Required Operating System Patches on Solaris (24317, 28691)

The following table lists required and recommended patches by version:

| Version   | Required                             | Recommended |
|-----------|--------------------------------------|-------------|
| Solaris 9 | ■ 111722-04 or any superseding patch | none        |
|           | ■ 111711-15 or any superseding patch |             |

You can find patches and their respective installation instructions at SunSolve (<a href="http://sunsolve.sun.com">http://sunsolve.sun.com</a>).

### Red Hat Enterprise Linux AS and ES Considerations

The following considerations apply to Red Hat Enterprise Linux AS and ES.

### Apache 2.0 Web Server and ServletExec 5.0 on Red Hat Enterprise Linux AS (28447, 29518)

#### To use Apache 2.0 Web Server and ServletExec 5.0 on Red Hat AS

- 1. Run the ServletExec 5.0 AS installer against Apache 1.3.x.
  - The ServletExec AS Java instance is created.
- 2. Run ServletExec and Apache 1.3.x, and make sure you can run /servlet/TestServlet.
- 3. Shutdown Apache 1.3.x, but leave ServletExec running.
- 4. Using anonymous FTP, access ftp://ftp.newatlanta.com/public/servletexec/4\_2/patches and download the latest zip.
- 5. Extract the following from the zip:
  - mod\_servletexec2.c
- 6. Edit the httpd.conf file of your HP-Apache 2.x so that it contains the necessary ServletExec-specific directives.

**Note**: The directives are also present in the httpd.conf file of your Apache 1.3.x if you allowed the ServletExec installer to update the httpd.conf during installation. For more information on editing the httpd.conf file, refer to the New Atlanta Communication ServletExec documentation.

- 7. Start Apache 2.x.
- 8. Test the Web Server with ServletExec by accessing:

/servlet/TestServlet

## Chapter 6: Web Services Security Known Issues

### **General Issues**

The following topics describe general known issues.

### CA SiteMinder WSS Fails To Generate WS-Security Headers Using RSA-OAEP Encryption

CA SiteMinder WSS fails to create an encrypted WS-Security token when a response is configured to use the RSA-OAEP algorithm to encrypt the symmetric encryption key, generating the following error in tmxmltoolkit.log:

008-05-22 14:53:10,531 [INFO] handler.response.WSSecurityUsernameResponseHandler 8A2ADA6E-3D9B-57FB-35E3-9CC05471E849 - Cannot do encryption: unsupported key algorithm provided: rsa\_oaep

#### Workaround

Configure the WS-Security header generating response to use the default rsa-1\_5 algorithm to encrypt the symmetric encryption key.

### Signing Not Working for SAML Session Tickets in SOAP Envelope (74036)

If configured to generate signed SAML Session Tickets in the SOAP envelope, CA SiteMinder WSS produces the SAML Session Ticket and places it in the SOAP envelope as expected, but the message is *not* signed.

Signing works correctly for SAML Session Tickets placed in HTTP headers or HTTP cookies.

### Operation-Level Policy Changes Not Committed In Certain Situation When Configuring Application Policy From WSDL (69006)

When creating an application policy from a WSDL file, operation-level policy changes in the Define Web Service Protection Policy table are lost if you return to the top level by clicking the All Web Services link and then immediately click the Next button to proceed.

#### Workaround

After you have specified operation-level policy changes for a particular port, if you click the All Web Services to return to the top level of the Define Web Service Protection Policy table, click any other button or link (for example, the link for that port again) before clicking Next to ensure the operation-level changes are committed.

### Clicking Back Button in Secure Web Services from WSDL Wizard Sometimes Causes "Array Index out of range error -1" (72176)

Clicking the Back button on the Secure Web Services from WSDL: Define Policies pane of the Secure Web Services from WSDL Wizard sometimes results in an "Array Index out of range error -1". This error is non-fatal and can be ignored.

### **Install Issues**

The following topics describe known issues related to product installation and uninstallation.

### Back Option Not Supported During Console Mode Install (74339)

The option to go back to reenter incorrectly supplied information is not supported during console mode installation on UNIX.

### **Uninstaller Fails with Errors (66522)**

Attempting to uninstall any CA SiteMinder WSS component without the prerequisite level of JVM installed and correctly referenced in the system path causes the uninstaller to fail with one of the following errors:

- "Could not find a valid Java virtual machine to load. You need to reinstall a supported Java virtual machine."
- "No Java virtual machine could be found from your PATH environment variable. You must install a VM prior to running this program."

#### Workaround

Make sure the JRE is in the PATH variable.

### **SOA Agent for Web Servers Issues**

The following topics describe SiteMinder WSS Agent for Web Servers issues.

### **WSS Agent Not Supported on JBoss**

In CA SiteMinder 12.51, the WSS Agent Configuration Wizard does not install the WSS agent if the host computer has a JBoss 6 application server.

### SiteMinder WSS Agent for Web Servers Failover to Secondary Policy Server Slow

If configured for failover and the primary Policy Server fails, the SiteMinder WSS Agent for Web Servers can take up to one minute to failover to the secondary Policy Server.

### SiteMinder WSS Agent Configuration Wizard Fails Intermittently for IIS 7.x SiteMinder WSS Agent on Windows Server 2008 (142248)

Unattended configuration sometimes fails when attempting to configure the SiteMinder WSS Agent for Web Servers to work with IIS 7.x on Windows Server 2008. In this case, the following message is written to the log:

"Unable to write to applicationHost.conf file. Please Restart the IIS Webserver and redo the configuration."

This issue occurs when the configuration wizard cannot stop IIS before it attempts to modify the IIS applicationHost.file and therefore cannot edit the file because it is still in use.

#### Workaround

Stop IIS 7.x before attempting unattended configuration of the SiteMinder WSS Agent.

### SiteMinder WSS Agent for IBM WebSphere Issues

The following topics describe known issues in the SiteMinder WSS Agent for IBM WebSphere.

### SiteMinder WSS Agent for IBM WebSphere Limitations

The SiteMinder WSS Agent for IBM WebSphere has the following limitations:

- XML Digital Signature Authentication scheme is not supported
- WS-Security Signature and Encryption are not supported
- mustUnderstand attribute in WS-Security header is not supported

### SiteMinder WSS Agent and SiteMinder Agent for IBM WebSphere Coexistence Limitation (61190)

The following use case for coexistence of SiteMinder WSS Agent for IBM WebSphere and SiteMinder Agent for IBM WebSphere is not supported:

 SiteMinder WSS Agent for IBM WebSphere and SiteMinder Agent for IBM WebSphere both configured in the same JVM instance (that is, in the same WebSphere profile)

- SiteMinder WSS Agent for IBM WebSphere and SiteMinder Agent for IBM WebSphere both configured to the have the same default Agent name.
- WebSphere Java 2 security and application security enabled

If you do configure such an environment, the SiteMinder TAI Module will intercept web service requests that should be handled by the SiteMinder WSS Agent.

### mustUnderstand Attribute Limitation (61018, 60551)

The SiteMinder WSS Agent for IBM WebSphere does not support generation of WS-Security mustUnderstand attributes.

You should not therefore assign responses that generate mustUnderstand attributes to policies associated with resources protected by the SiteMinder WSS Agent for IBM WebSphere.

### XML Digital Signature Authentication Fails for Certain Payloads on SiteMinder WSS Agent for IBM WebSphere (60619)

For resources protected by the SiteMinder WSS Agent for IBM WebSphere, XML Digital Signature authentication is failing for certain XML payloads.

### SiteMinder WSS Agent Configuration Wizard Cannot Unconfigure SiteMinder WSS Agent for WebSphere (66204)

The SiteMinder WSS Agent Configuration Wizard does not allow you to unconfigure the SiteMinder WSS Agent for WebSphere as it does for the SiteMinder WSS Agent for Web Servers.

### Workaround

To unconfigure a SiteMinder WSS Agent for WebSphere (that is, to stop it from protecting web service resources in the WebSphere container), perform the following steps:

- 1. Back out all configuration changes you made to configure your web services to invoke the SiteMinder WSS Agent JAX-RPC Handler from deployment descriptors. For more information, see the *SiteMinder WSS Agent Configuration Guide*.
- 2. Uninstall the SiteMinder WSS Agent.
- 3. Restart WebSphere.

### **SiteMinder WSS Agent for Oracle WebLogic Issues**

The following topics describe known issues in the SiteMinder WSS Agent for Oracle WebLogic.

### SiteMinder WSS Agent for Oracle WebLogic Limitations

The SiteMinder WSS Agent for Oracle WebLogic has the following limitations:

- Message-based authorization using variables is not supported
- mustUnderstand attribute in WS-Security header is not supported

### SiteMinder WSS Agent Configuration Wizard Cannot Unconfigure SiteMinder WSS Agent for WebLogic (66204)

The SiteMinder WSS Agent Configuration Wizard does not allow you to unconfigure the SiteMinder WSS Agent for WebLogic as it does for the SiteMinder WSS Agent for Web Servers.

#### Workaround

To unconfigure s SiteMinder WSS Agent for WebLogic (that is, to stop it from protecting web service resources in the WebLogic container), perform the following steps:

- Back out all configuration changes you made to configure your web services to invoke the SiteMinder WSS Agent JAX-RPC Handler from deployment descriptors or handler chain configuration files, as applicable. For more information, see the SiteMinder WSS Agent Configuration Guide.
- 2. Uninstall the SiteMinder WSS Agent.
- 3. Restart WebLogic.

### **CA SiteMinder Agent for JBoss Issues**

The following topics describe known issues in the CA SiteMinder Agent for JBoss.

### **Uninstaller Fails with Errors (87704)**

Attempting to uninstall the SiteMinder Agent for JBoss without the prerequisite level of JVM installed and correctly referenced in the system path causes the uninstaller to fail with one of the following errors:

- "Could not find a valid Java virtual machine to load. You need to reinstall a supported Java virtual machine."
- "No Java virtual machine could be found from your PATH environment variable. You must install a JVM prior to running this program."

#### Workaround

Make sure the JVM is in the system PATH variable.

### XML Digital Signature Authentication Sometimes Fails When Entire Document is Signed (141772)

For resources protected by the SiteMinder WSS Agent for JBoss, XML Digital Signature authentication is failing for SOAP requests where the entire document is signed. This failure is because the JBoss container does not preserve whitespace between SOAP message elements.

### Workaround

Program the web service client to remove all whitespace between SOAP message elements in the request message to match the space removal that JBoss performs upon receiving the message.

### Installer Throws Erroneous Error When Supplying JVM Location (137843)

When the SiteMinder Agent for JBoss installer prompts for the JVM location, it displays an "Unable to install the Java Virtual Machine included with this installer" error message even when a valid path is entered.

#### Workaround

This error message is erroneous; the installer continues with the installation regardless of the error message.

### **CA SiteMinder WSS SDK Issues**

The following topics describe known issues in the CA SiteMinder WSS SDK.

### Web Service Client API XMLDocument Class signWSDocument Method Fails With Uninitialized Keystore Exception (133785)

When the signWSDocument method of the XMLDocument class of the Web Service Client API is called with a PEM format X.509 file argument, it fails with an "Uninitialized keystore" error.

### Web Service Client API XMLDocument Class signWSDocument Method Fails to Decode DER Format Certificates (133787)

When the signWSDocument method of the XMLDocument class of the Web Service Client API is called with a DER format X.509 file argument, it throws an exception indicating it cannot parse the certificate.

### Web Service Client API XMLDocument Class signDocument Method Produces XML Signatures with Unresolvable Reference URIs (133788)

When the signDocument method of the XMLDocument class of the Web Service Client API is called to sign a SOAP document with a DER format X.509 file argument, the method produces a signature that cannot be validated by a SiteMinder WSS Agent. The SOAP Body element is identified with the following syntactically correct attribute:

ID="Body"

However, SiteMinder WSS Agents can only resolve references to "Id", not "ID" attributes (note the case: Id as opposed to ID).

## Web Service Client API XMLDocument Class signDocument Method Throws a NullPointerException when Signing Non-SOAP XML Using an X.509 Certificate (133789)

When the signDocument method of the XMLDocument class of the Web Service Client API is called to sign a non-SOAP XML document with a null publicKeyFile argument and a valid X.509 file argument, the method throws a NullPointerException.

## Chapter 7: Defects Fixed in SOA Security Manager Releases

## Chapter 8: Web Services Security Defects Fixed in r12.1 SP3

The r12.1 SP3 release contains the following fixes.

### Authentication of Encrypyted Requests Intermittently Failing with Red Hat Policy Server (77348)

Attempts by all SOA Agent types to connect to a RedHat Policy server to authenticate an encrypted request fail intermittently.

## Responses Configured to Generate Signed SAML Session Tickets Using Public Key Obtained from XML Digital Signature Authentication Produce Unsigned SAML Session Tickets (98865)

Generation of *signed* SAML Session Tickets using the public key obtained from a digital signature by the XML Digital Signature authentication scheme results in the generation of an *unsigned* rather than signed SAML Session Ticket.

That is, if a web service is protected by the XML Digital Signature authentication scheme and a SAML Session Ticket response is configured to extract the client's public key from the certificate and use it to sign the SAML assertion, the generated SAML Session Ticket is *not* signed as expected.

#### Workaround

Configure the policy to obtain the public key from a source other than the document with the digital certificate. For example, configure the response to obtain the public key from a client certificate sent over an SSL connection or from the user store.

### WS-Security SAML 1.1 Holder of Key Assertion Not Accepted More Than Once (97266)

SOA Security Manager does not accept a WS-Security SAML 1.1 holder of key assertion token more than once; SAML 1.1 holder of key tokens cannot therefore be used in use cases where replay is required.

#### Workaround

SAML 2.0 holder of key tokens work as expected and can be used in to implement use cases in which replay is required.

### Responses Defined When Creating an Application Within Secure Web Services from WSDL Operation Are Not Immediately Usable (70468)

If you choose to create the application object that will define your security policy from within the Secure Web Services from WSDL wizard any Responses created from the Responses tab of the Create Application nested task are not displayed or available for assignment in the Define web service protection policy table.

#### Workaround

If you need to bind responses to web service ports and operations on the Define Policies page of the Secure Web Services from WSDL wizard, you must create the application and the required responses prior to running the wizard.

### SOA Agent for IBM WebSphere Fails Under Load on Windows

Because of a memory leak in com/ibm/ws/security/auth/AuthCache, the SOA Agent for IBM WebSphere fails under load.

An IBM support ticket (PMR 30393,756,000) is open for this issue.

### Error Logged During Administrative UI Install on WebLogic (74188)

When you install the CA SiteMinder WSS Administrative UI in console mode on a Weblogic Application server, a non-fatal error "ERROR - Command failed: Installing Workflow Store Data" is written to the install log. You can ignore this error.

## Chapter 9: Web Services Security Defects Fixed in r12.1 as of CR1

This r12.1 release contains the following fixes.

Variables Created in Admin UI Containing Expression Keywords as Variable Name Substrings Being Resolved Incorrectly (71976)

### Symptom:

Variables created in the CA SiteMinder WSS Administrative UI which contain expression keywords (or, and, and so on) as substrings of the variable name are resolved incorrectly by the expression editor. For example a variable named "RandomVariableName" will be incorrectly converted to the name "R&omVariableName" causing the expression to be evaluated incorrectly.

#### Solution:

This is no longer an issue.

SOA Agent Configuration Wizard Fails to Make Necessary Configuration File Changes for SOA Agent for Apache Web Server (78481)

### Symptom:

The SOA Agent configuration wizard is not making required configuration changes in the httpd.conf file or creating the required webagent.conf file, preventing the SOA Agent from starting.

### **Solution:**

This is no longer an issue.

### Installer Properties File Used for Unattended Install Contains Bad Entries for SOA Admin UI on Windows (73363)

### Symptom:

In the SOA installer property file created during install (SOA\_HOME\install\_config\_info\ca-soasmr12-installer.properties), required double backslashes in pathnames in entries related to the SOA Admin UI are not present. For example, rather than the following expected entry:

DEFAULT\_NETE\_JAVA\_HOME = E:\\ProgramFiles\\Java\\jdk1.5.0\_01

The following incorrect entry is written in the file:

DEFAULT\_NETE\_JAVA\_HOME has value E:ProgramFilesJavajdk1.5.0\_01

#### Solution:

This is no longer an issue.

### Uninstalling SOA Agent for IBM WebSphere Breaks the Application Server (72302)

### Symptom:

When uninstalling the SOA Agent for IBM WebSphere, the CA SiteMinder WSS uninstaller incorrectly deletes the WS\_HOME/java/jre/lib/ext and WS\_HOME/lib/ext directories, preventing the IBM WebSphere Application Server from running.

### Solution:

This is no longer an issue.

### Uninstall Does Not Remove the ETPKI Folder (72027)

#### Symptom:

The SOA Security Manager r12.1 uninstaller does not removing the soa\_home\siteminder\ETPKI folder.

#### Solution:

This is no longer an issue.

### Uninstall Does Not Remove SDK (68885)

#### Symptom:

The CA SiteMinder WSS does not uninstall files associated with the CA SiteMinder WSS SDK.

#### Solution

This is no longer an issue.

### Failover to Second Policy Server in Cluster Fails for SOA Agent for Web Servers (73808)

#### Symptom:

The SOA Agent for Web Servers does not failover to a secondary Policy Server in a clustered environment when the primary Policy Server fails.

#### Solution:

This is no longer an issue.

### Documentation Install Does Not Remove Older Documentation in Upgrade Scenario (74629)

### Symptom:

The CA SiteMinder WSS r12.1 documentation install leaves all existing r12.0 documentation files in place when upgrading to r12.1.

#### Solution:

This is no longer an issue.

### **Chapter 10: International Support**

An *internationalized* product is an English product that runs correctly on local language versions of the required operating system and required third-party products, and supports local language data for input and output. Internationalized products also support the ability to specify local language conventions for date, time, currency and number formats. CA SiteMinder WSS is an internationalized product.

A *translated* product (sometimes referred to as a *localized* product) is an internationalized product that includes local language support for the product user interface, online help and other documentation, and local language default settings for date, time, currency, and number formats. CA SiteMinder WSS is *not* a translated product.

## Chapter 11: Platform Support and Installation Media

This section contains the following topics:

<u>Locate the Platform Support Matrix</u> (see page 39) Locate the Web Services Security Installation Media (see page 39)

### Locate the Platform Support Matrix

Use the Platform Support Matrix to verify that the operating environment and other required third-party components are supported.

#### Follow these steps:

- 1. Go to the CA Support site.
- 2. Click Product Pages.
- 3. Enter the product name and click Enter.
- 4. Open popular links and click Informational Documentation Index.
- 5. Click Platform Support Matrices.

**Note:** You can download the latest JDK and JRE versions at the <u>Oracle Developer</u> Network.

### **Technology Partners and CA Validated Products**

The latest <u>list</u> of partners and their validated products.

### Locate the Web Services Security Installation Media

You can find the installation media on the Technical Support site.

#### Follow these steps:

- 1. Go to the CA Support site and click Product Pages.
- Enter the product name and click Enter.
- 3. Open Quick Access and click Download Center.
- 4. Log in.
- 5. Locate your product in the Use the Select a Product list.

- 6. Select a release and gen level. Click Go.
- 7. Save the installation zip locally and extract the kit to a temporary location.

## Chapter 12: Third-Party Software Acknowledgements

CA SiteMinder WSS incorporates software from third–party companies. For more information about the third–party software acknowledgments, see the CA SiteMinder Bookshelf main page.

### Appendix A: Accessibility Features

CA Technologies is committed to ensuring that all customers, regardless of ability, can successfully use its products and supporting documentation to accomplish vital business tasks. This section outlines the accessibility features that are part of CA CA SiteMinder.

### **Product Enhancements**

CA SiteMinder offers accessibility enhancements in the following areas:

- Display
- Sound
- Keyboard
- Mouse

**Note:** The following information applies to Windows-based and Macintosh-based applications. Java applications run on many host operating systems, some of which already have assistive technologies available to them. For these existing assistive technologies to provide access to programs written in JPL, they need a bridge between themselves in their native environments and the Java Accessibility support that is available from within the Java virtual machine (or Java VM). This bridge has one end in the Java VM and the other on the native platform, so it will be slightly different for each platform it bridges to. Sun is currently developing both the JPL and the Win32 sides of this bridge.

### **Display**

To increase visibility on your computer display, you can adjust the following options:

### Font style, color, and size of items

Lets you choose font color, size, and other visual combinations.

#### **Screen resolution**

Lets you change the pixel count to enlarge objects on the screen.

#### Cursor width and blink rate

Lets you make the cursor easier to find or minimize its blinking.

#### Icon size

Lets you make icons larger for visibility or smaller for increased screen space.

### **High contrast schemes**

Lets you select color combinations that are easier to see.

#### Sound

Use sound as a visual alternative or to make computer sounds easier to hear or distinguish by adjusting the following options:

### Volume

Lets you turn the computer sound up or down.

### Text-to-Speech

Lets you hear command options and text read aloud.

### Warnings

Lets you display visual warnings.

#### **Notices**

Gives you aural or visual cues when accessibility features are turned on or off.

#### **Schemes**

Lets you associate computer sounds with specific system events.

### **Captions**

Lets you display captions for speech and sounds.

### **Keyboard**

You can make the following keyboard adjustments:

### **Repeat Rate**

Lets you set how quickly a character repeats when a key is struck.

### **Tones**

Lets you hear tones when pressing certain keys.

#### **Sticky Keys**

Lets those who type with one hand or finger choose alternative keyboard layouts.

#### Mouse

You can use the following options to make your mouse faster and easier to use:

#### Click Speed

Lets you choose how fast to click the mouse button to make a selection.

### **Click Lock**

Lets you highlight or drag without holding down the mouse button.

### **Reverse Action**

Lets you reverse the functions controlled by the left and right mouse keys.

### **Blink Rate**

Lets you choose how fast the cursor blinks or if it blinks at all.

### **Pointer Options**

Let you do the following:

- Hide the pointer while typing
- Show the location of the pointer
- Set the speed that the pointer moves on the screen
- Choose the pointer's size and color for increased visibility
- Move the pointer to a default location in a dialog box

### **Keyboard Shortcuts**

The following table lists the keyboard shortcuts that CA SiteMinder supports:

| Description      |
|------------------|
| Cut              |
| Сору             |
| Find Next        |
| Find and Replace |
| Paste            |
| Save             |
| Save All         |
| Delete Line      |
| Next Word        |
| Scroll Line Down |
| Line End         |
|                  |